**Vaatimusmäärittelydokumentti Osatehtävä Jokeri**

Kihla-ryhmä

Helsinki 7.3.2007 Ohjelmistotuotantoprojekti HELSINGIN YLIOPISTO Tietojenkäsittelytieteen laitos

### **Kurssi**

581260 Ohjelmistotuotantoprojekti (6 ov)

### **Projektiryhmä**

Markus Bunders Harri Hämäläinen Anni Kotilainen Raine Leskinen Panu Luosto Janne Mäntyharju Petrus Repo

### **Asiakas**

Heikki Lokki

# **Johtoryhmä**

Juha Taina

### **Kotisivu**

<http://www.cs.helsinki.fi/group/kihla>

### **Versiohistoria**

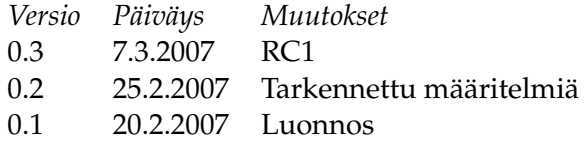

# **Sisältö**

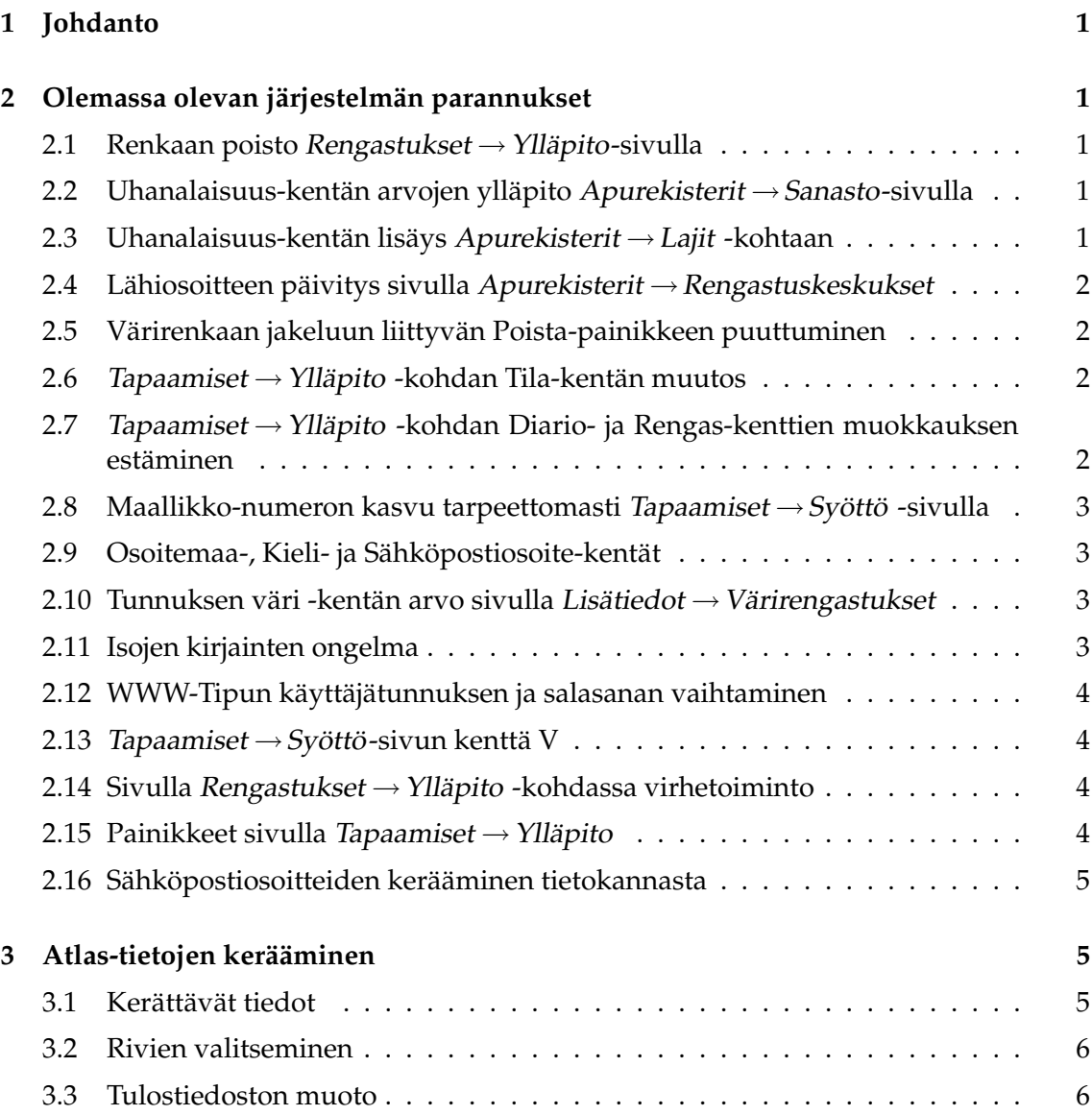

# <span id="page-3-0"></span>**1 Johdanto**

Tässä dokumentissa listataan rengastustietojärjestelmän puutteita ja niihin tehtäviä parannuksia. Puutteet on esitetty laskevassa prioriteettijärjestyksessä. 1 on ylin ja 4 on alin prioriteettiluokka. Lisäksi omassa luvussaan kuvaillaan tehtävä, joka liittyy tietojen keräämiseen Suomen lintuatlasta varten.

# <span id="page-3-1"></span>**2 Olemassa olevan järjestelmän parannukset**

Tässä luvussa esitellään olemassa olevan järjestelmän puutteet ja niihin tehtävät korjaukset.

#### <span id="page-3-2"></span>**2.1 Renkaan poisto Rengastukset** →**Ylläpito-sivulla**

- *Kuvaus*: Haettu rengas voidaan näennäisesti poistaa Rengastukset → Ylläpito-sivun kautta, mutta todellisuudessa se jääkin tietokantaan käytettynä renkaana.
- *Syötteet*: Rengasnumero.
- *Toiminta*: Valitaan valikosta Rengastukset →Ylläpito. Haetaan rengastusta yhden renkaan numeron perusteella. Painetaan Poista-painiketta ja kuitataan OK. Rengasta ei löydy enää Rengastukset  $\rightarrow$  Ylläpito-sivulta, mutta se jää kantaan käytetyksi ja näkyy  $Rengastukset \rightarrow Käytettyjen renkaiden selaus -sivulla.$
- *Korjaukset*: Toteutetaan poisto myös käytettyjen renkaiden taulusta. Poisto ei saa onnistua, mikäli löydetään renkaaseen liittyvä tapaaminen tauluista TAPAAMINEN tai VREN-GASTUS.

*Prioriteetti*: 1

### <span id="page-3-3"></span>**2.2 Uhanalaisuus-kentän arvojen ylläpito Apurekisterit** →**Sanasto-sivulla**

*Korjaukset*: Lajia vastaava uhanalaisuuskoodi täytyy voida päivittää tietokantaan sivulla Apu $rekisterit \rightarrow Sanasto.$ 

*Prioriteetti*: 1

#### <span id="page-3-4"></span>**2.3 Uhanalaisuus-kentän lisäys Apurekisterit** →**Lajit -kohtaan**

- *Kuvaus*: Uhanalaisuus on lajikohtainen käsite, jota vastaava koodi talletetaan LAJI-taulun sarakkeeseen LAUHAN. Tämän arvon ylläpidon täytyy olla mahdollista sivulla  $A purekisterit \rightarrow Lajit.$
- *Korjaukset*: Lisätään Apurekisterit →Lajit -sivulle uhanalaisuudelle oma kenttä, jonka yhteyteen tulee pudotusvalikko sanastosta löytyvistä uhanalaisuusmuuttujan arvoista.

*Prioriteetti*: 1

### <span id="page-4-0"></span>**2.4 Lähiosoitteen päivitys sivulla Apurekisterit** →**Rengastuskeskukset**

*Kuvaus*: Lähiosoitteen päivitys ei tallennu.

- *Toiminta*: Haetaan "ma" (marokko). Lisätään Lähiosoite-kentän toiselle riville jotakin ja painetaan Korjaa-painiketta. Tämän jälkeen näkymään tulee ilmoitus "Päivitys onnistui". Lisätty teksti ei kuitenkaan näy, kun haetaan "ma" uuudestaan. Muihin kohtiin lisätyt tekstit päivittyvät tietokantaan.
- *Korjaukset*: Korjataan toisen lähiosoiterivin tallennustapahtuma.
- *Prioriteetti*: 1

#### <span id="page-4-1"></span>**2.5 Värirenkaan jakeluun liittyvän Poista-painikkeen puuttuminen**

*Kuvaus*: Poista-painike puuttuu.

- *Toiminta*: Toimistoon on palautettu värirenkaita, jonka jälkeen näitä värirenkaita haetaan tietokannasta sivulta Renkaat → Renkaiden jakelu. Haun jälkeen pitäisi ilmestyä Poista-painike, jolla värirengas voitaisiin merkitä palautetuksi rengastajalta toimistoon. Poista-painike ei ilmesty.
- *Korjaukset*: Lisätään puuttuva toiminnallisuus. Poista-toiminto hävittää renkaan kokonaan järjestelmästä. Toiminto esittää virheilmoituksen, mikäli rengasnumerolla löytyy merkintä tauluista TAPAAMINEN, VRENGASTUS, VRGS.
- *Prioriteetti*: 1

#### <span id="page-4-2"></span>**2.6 Tapaamiset** →**Ylläpito -kohdan Tila-kentän muutos**

- *Kuvaus*: Tila-kenttä on turha.
- *Toiminta*: Vaakaviivan alla olevalla rivillä on kentät Matka, Suunta, Aika ja Tila. Tila on myös ylempänä näytöllä.
- *Korjaukset*: Jälkimmäinen eli alempi Tila-kenttä poistetaan.
- *Prioriteetti*: 1

### <span id="page-4-3"></span>**2.7 Tapaamiset** →**Ylläpito -kohdan Diario- ja Rengas-kenttien muokkauksen estäminen**

- *Kuvaus*: Diario- ja Rengas-kenttiä ei saa päästä muuttamaan. Nyt pääsee.
- *Korjaukset*: Muutetaan kentät sellaisiksi, että niiden sisältöä ei voi muokata, tai vaihtoehtoisesti esitetään tieto tavallisena tekstinä.
- *Prioriteetti*: 1

### <span id="page-5-0"></span>**2.8 Maallikko-numeron kasvu tarpeettomasti Tapaamiset** →**Syöttö -sivulla**

*Kuvaus*: Maallikko-numero kasvaa tarpeettomasti sivulla Tapaamiset →Syöttö.

- *Toiminta*: Kirjoitetaan tapaamisen tiedot kenttiin ja painetaan Lisätään. Sitten painetaan painiketta Kopioi. Tämän seurauksena diarionumero kasvaa yhdellä niin kuin pitääkin. Tiedot kopioituvat käyttöliittymään muuten oikein, mutta Maallikko-kentän numero kasvaa yhdellä, vaikka sen pitäisi pysyä samana.
- *Korjaukset*: Muutetaan toimintaa siten, että Maallikko-kentän numero pysyy samana, ellei syöttäjä itse muuta sitä.
- *Prioriteetti*: 1

### <span id="page-5-1"></span>**2.9 Osoitemaa-, Kieli- ja Sähköpostiosoite-kentät**

- *Kuvaus*: Sivulla Tapaamiset → Syöttö kieli ei muutu Osoitemaa-kentän sisällön muuttuessa (kenttä sijaitsee kommenteille varattujen kenttien yläpuolella). Kenttiä puuttuu tältä sivulta ja sivulta Apurekisterit  $\rightarrow$ Maallikot.
- *Korjaukset*: Lisätään sivulle Tapaamiset →Syöttö kohtaan Maallikkotiedot Osoitemaa- ja Kielikentät. Nämä kentät on myös lisättävä sivulle Apurekisterit  $\rightarrow$  Maallikot. Kun osoitemaa syötetään, maata vastaava oletuskieli on haettava Kieli-kenttään automaattisesti, mutta kentän Kieli arvoa täytyy lisäksi voida muuttaa. Tämä koskee molempia mainittuja sivuja. Mikäli maallikon nimeä syötettäessä tietokannasta löytyy tämännimisiä maallikoita, näytetään näiden tiedot ja annetaan käyttäjälle mahdollisuus valita joku näistä henkilöistä tai syöttää uudet tiedot.
- *Prioriteetti*: 1

### <span id="page-5-2"></span>**2.10 Tunnuksen väri -kentän arvo sivulla Lisätiedot** →**Värirengastukset**

- *Kuvaus*: Sivulla Lisätiedot →Värirengastukset ei voi jättää Tunnuksen väri -kentän arvoa tyhjäksi lisäyksen yhteydessä.
- *Toiminta*: Kenttä pitää voida jättää tyhjäksi. Värilistassa on tällä hetkellä viimeisenä arvo *null*, jolla ongelman voi kiertää.
- *Korjaukset*: Vaihdetaan kentän arvon *null* tilalle tyhjä merkkijono.
- *Prioriteetti*: 1

### <span id="page-5-3"></span>**2.11 Isojen kirjainten ongelma**

- *Kuvaus*: Pienet kirjaimet tallentuvat isoina.
- *Toiminta*: Kenttiin kirjoitetaan jotakin pienillä kirjaimilla. Seuraavan näytön päivityksen yhteydessä kirjaimet muuttuvat isoiksi ja tallentuvat myös tietokantaan isoina.

*Korjaukset*: Jotkin asiat halutaan aina isolla, mutta ei kaikkia. Myöhemmin toimitettavan listan mukaisesti korjataan tämä ongelma niissä kentissä, joissa pienet kirjaimet ovat sallittuja. Tietokannassa olevat pelkästään suuria kirjaimia sisältävät sähköpostiosoitteet korjataan järjestelmällisesti pieniksi.

*Prioriteetti*: 1

### <span id="page-6-0"></span>**2.12 WWW-Tipun käyttäjätunnuksen ja salasanan vaihtaminen**

- *Kuvaus*: Salasanaa ja käyttäjätunnusta ei voi vaihtaa WWW-Tipussa.
- *Korjaukset*: Lisätään asetussivu, jonka avulla käyttäjätunnuksen ja salasanan vaihtaminen on mahdollista.

*Prioriteetti*: 1

### <span id="page-6-1"></span>**2.13 Tapaamiset** →**Syöttö-sivun kenttä V**

- *Kuvaus*: Sivulla Tapaamiset →Syöttö kentän V tarkoitus on epäselvä.
- *Korjaukset*: Selvitetään koodista kentän tarkoitusta ja kysytään sen jälkeen mitä kentälle tehdään.

*Prioriteetti*: 2

#### <span id="page-6-2"></span>**2.14 Sivulla Rengastukset** →**Ylläpito -kohdassa virhetoiminto**

- *Kuvaus*: Tiedot eivät näy halutusti sivulla Rengastukset → Ylläpito.
- *Toiminta*: Haetaan PLENIV-rengastukset vuodelta 2006. Valitaan sivu 10. Valitaan viides rengas (JL 965 782). Palataan hakusivulle. Valitaan sivu 10. Valitaan kuudes rengas (JL 965 783). Tiedot eivät näy.
- *Korjaukset*: Selvitetään virhettä. Ongelma esiintyy hakutuloksilla, joiden osumien määrä on suurempi kuin 100. Liittynee siihen, että ennen hakutulosten maksimimäärä oli 100 ja nykyisin se on 200.
- *Prioriteetti*: 2

#### <span id="page-6-3"></span>**2.15 Painikkeet sivulla Tapaamiset** →**Ylläpito**

- *Kuvaus*: Sivulla Tapaamiset →Ylläpito painikkeet "Tulosta kontrollikirje" ja "Tulosta löytökirje" eivät toimi. Vanhassa järjestelmässä painikkeet olivat toimineet.
- *Korjaukset*: Selvitetään, miksi ominaisuus ei toimi ja onko sitä ollenkaan ohjelmoitu järjestelmään. Kirjeiden tulisi siirtyä seuraavassa ajossa tulostettaviksi.

*Prioriteetti*: 3

### <span id="page-7-0"></span>**2.16 Sähköpostiosoitteiden kerääminen tietokannasta**

- *Kuvaus*: Sähköpostiviestin lähettäminen kaikille rengastajille tietokannasta haettuihin sähköpostiosoitteisiin.
- *Toiminta*: Toiminnallisuus puuttuu.
- *Korjaukset*: Lisätään käyttöliittymään toiminto, jonka avulla voidaan lähettää sähköpostia kaikille rengastajille, joiden sähköpostiosoite tunnetaan ja jotka on merkitty tietokannassa kuuluvaksi massapostitusryhmään. Käyttäjällä tulee olla mahdollisuus muuttaa viestin Reply-To–kenttää. Vastaanottajat eivät saa nähdä toistensa sähköpostiosoitteita.

*Prioriteetti*: 4

# <span id="page-7-1"></span>**3 Atlas-tietojen kerääminen**

Rengastustietokannasta halutaan kerätä tiedot, jotka sopivat Suomen lintuatlasprojektin tietokantaan liitettäviksi. Rengastusten ja rengastuskontrollien yhteydessä Tipu-tietokantaan tulee sekä suoria että epäsuoria viitteitä eri lintulajien pesinnöistä. Kustakin lintulajista halutaan löytää kunakin vuonna jokaista Suomen 10 km · 10 km yhtenäiskoordinaattiruutua kohden varmin pesimähavainto.

Tehtävä on muita kiireellisempi, koska lintuatlas halutaan päivittää mahdollisimman hyvin nykytilannetta vastaavaksi ennen aktiivisen rengastustoiminnan käynnistymistä tänä vuonna. Laadittavaan ohjelmaan ei välttämättä tarvitse liittyä graafista käyttöliittymää. Ohjelma saa käynnistettäessä ainoana argumenttinaan vuosiluvun, jota vastaavat tiedot halutaan hakea.

### <span id="page-7-2"></span>**3.1 Kerättävät tiedot**

Tietoja kerätään RENGASTUS-taulusta ja TAPAAMINEN-taulusta. Mukaan halutaan siis tietoja, jotka liittyvät rengastuksiin ja rengastajien tekemiin kontrolleihin. Maallikoiden ja rengastajien löytöjä ei oteta mukaan. Seuraavassa kaikki RS-alkuiset tunnisteet viittaavat RENGASTUS-tauluun ja TA-alkuiset TAPAAMINEN-tauluun.

RENGASTUS-taulun kaikki rivit voivat sisältää mukaan otettavia tietoja. TAPAAMINENtaulusta voidaan ottaa mukaan ainastaan rivejä, joilla pätee ehto TA70 =  $8 \wedge$ TA\_UPLYH= *null*.

- Vuosi, kuukausi ja päivä saadaan sarakkeesta RSRENGPVM tai TAPVM.
- Laji saadaan sarakkeesta RS\_LALYH tai TA\_LALYH.
- Yhtenäiskoordinaattiruudun sijainti pohjoista leveyttä saadaan sarakkeesta RSYHTLEV tai TAYHTLEV katkaisemalla kaksi viimeistä numeroa pois.
- Yhtenäiskoordinaattiruudun sijainti itäistä pituutta saadaan sarakkeesta RSYHTPIT tai TAYHTPIT katkaisemalla kaksi viimeistä numeroa pois.

◦ Pesimisvarmuusindeksi saadaan RENGASTUS-taulusta seuraavalla algoritmilla.

if  $RSIKA = "PP"$  then 82 else if RSIKA ∈ {"PM", "P0", "P1", "P2", ..., "P9"} then 73 else if RS20 = "P"  $\vee$  RS21 = "P" then 7 else *rengastus ei tule mukaan*

◦ Pesimisvarmuusindeksi saadaan TAPAAMINEN-taulusta seuraavalla algoritmilla.

if TA55 = "P" 
$$
\lor
$$
 TA56 = "P" then  
7  
else  
kontrolli ei tule mukaan

- Rengastunnus saadaan sarakkeesta RSTUNNUS tai TAJALKAR.
- Rengastajanumero saadaan sarakkeesta RS\_RENRO tai TA\_RENROTA.
- Kirjain R tai K valitaan sen mukaan, poimittiinko tieto taulusta RENGASTUS (R) vai TAPAAMINEN (K).

### <span id="page-8-0"></span>**3.2 Rivien valitseminen**

Tiedosto sisältää vain yhden vuoden tietoja. Kustakin atlasruudusta ja lajista halutaan suurinta pesimävarmuutta vastaava rivi. Jos mahdollisia rivejä on useita, valitaan vuoden varhaisin havainto ja rengastustieto ennen kontrollitietoa. Rivit halutaan lajiteltuna seuraavien perusteiden mukaan:

- 1. yhtenäiskoordinaattiruudun sijainti pohjoista leveyttä
- 2. yhtenäiskoordinaattiruudun sijainti itäistä pituutta
- 3. laji (6 ensimmäistä merkkiä)
- 4. pesimisvarmuusindeksi
- 5. rengastustieto tai kontrollitieto (R ennen kuin K)
- 6. kuukausi
- 7. päivä

### <span id="page-8-1"></span>**3.3 Tulostiedoston muoto**

Tulostiedosto on ASCII-tekstitiedosto, jossa yhdellä rivillä on yksi havainto kuvattuna 45 merkin avulla. Rivi päättyy rivinvaihtomerkkiin ('\n'). Tulostiedoston pituus tavuina on siis 46:lla jaollinen luku.

Seuraavassa kuvauksessa (taulukko [1\)](#page-9-0) S $^{\rm k}$  tarkoittaa merkkijonotyyppiä, jonka pituus on  $k$  merkkiä. Yksi merkki on tiedostossa aina yhden tavun mittainen. N $^{\rm k}$  tarkoittaa välille [0, 10*<sup>n</sup>* −1] kuuluvan kokonaisluvun merkkijonoesitystä kymmenjärjestelmässä. Merkkijonoon lisätään tarvittaessa etunollia niin, että sen pituus on *k*.

| sarake    | tyyppi         | sisältö                                                |
|-----------|----------------|--------------------------------------------------------|
| $1 - 4$   | $\mathrm{N}^4$ | vuosi                                                  |
| 5         | $S^1$          | välilyönti                                             |
| $6 - 7$   | $N^2$          | kuukausi, luku väliltä [1,12]                          |
| 8         | $S^1$          | välilyönti                                             |
| $9 - 10$  | $N^2$          | kuukauden päivä, luku väliltä [1,31]                   |
| 11        | $S^1$          | välilyönti                                             |
| $12 - 18$ | $S^7$          | laji $(3+3+1)$ merkkiä: suku, laji, rotu)              |
| 19        | $S^1$          | välilyönti                                             |
| $20 - 22$ | $\mathrm{N}^3$ | yhtenäiskoordinaattiruudun sijainti pohjoista leveyttä |
| 23        | $S^1$          | välilyönti                                             |
| $24 - 25$ | $N^2$          | yhtenäiskoordinaattiruudun sijainti itäistä pituutta   |
| 26        | $S^1$          | välilyönti                                             |
| $27 - 28$ | $N^2$          | pesimisvarmuuusindeksi                                 |
| 29        | $S^1$          | välilyönti                                             |
| $30 - 38$ | S <sup>9</sup> | rengastunnus                                           |
| 39        | $S^1$          | välilyönti                                             |
| $40 - 43$ | N <sup>4</sup> | rengastajanumero                                       |
| 44        | $S^1$          | välilyönti                                             |
| 45        | $S^1$          | kirjain R tai K (rengastustieto/kontrollitieto)        |
| 46        | $S^1$          | rivinvaihtomerkki                                      |

<span id="page-9-0"></span>**Taulukko 1:** Lintuatlasprojektille annettavan tulostiedoston rivin rakenne